## **Downloaden ING Bank mutaties**

Voor het downloaden van de elektronische bankbestanden van de ING Bank volgt u de volgende stappen: U logt in op uw omgeving en kiest vervolgens onder het tabblad betalen voor Downloaden.

## Af- en bijschrijvingen downloaden

Handmatig down- en uploaden van transacties is niet meer nodig. Met een boekhoudkoppeling worden uw transacties automatisch verstuurd naar uw boekhoudpakket. Meer weten? Zo werkt het.

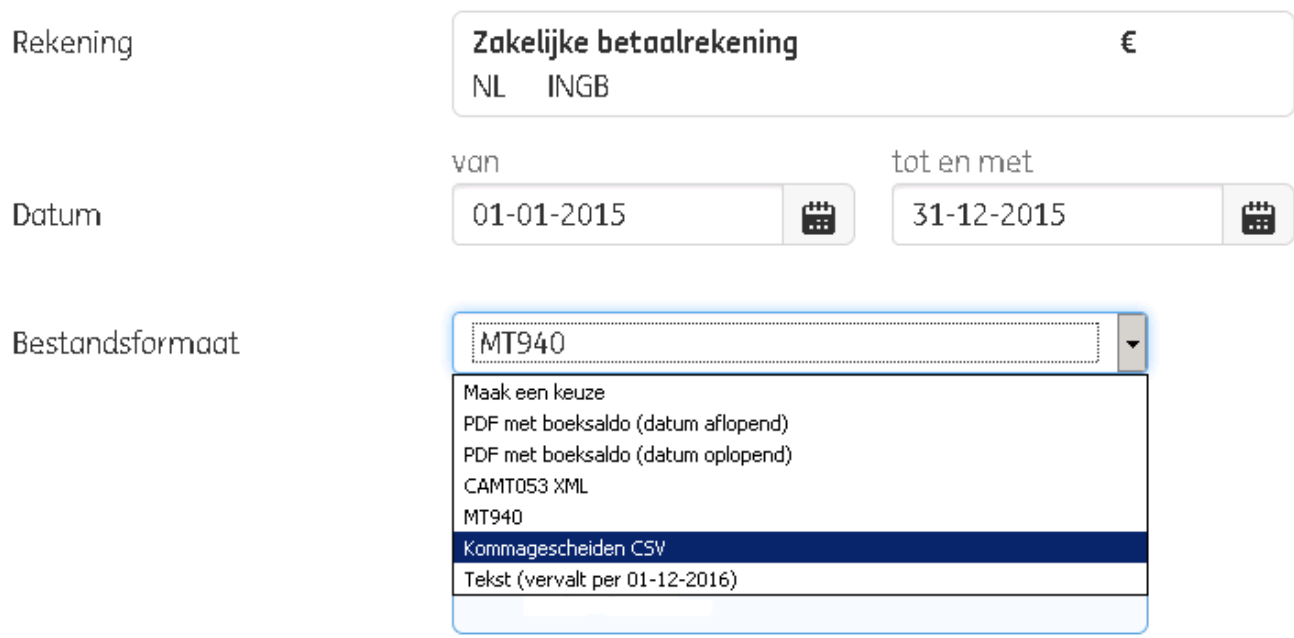

**Download** 

Selecteer hier de bankrekening, kies een periode en kies vervolgens voor kommagescheiden CSV Druk daarna op downloaden.

Na het klikken op downloaden verschijnt onderstaand scherm. Sla de gedownloade mutaties op. Open deze niet, dit kan namelijk tot verstoring in het bestand lijden. Na het opslaan kunt u deze aan ons mailen.

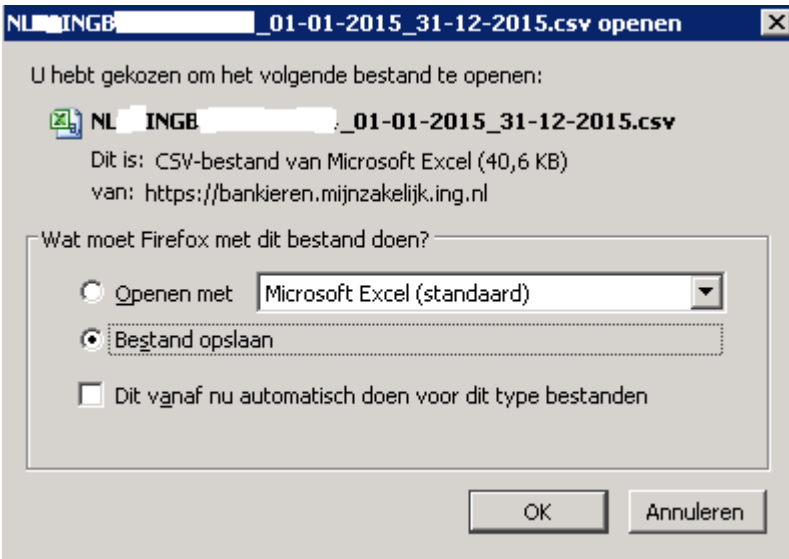